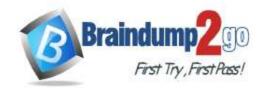

> Vendor: Microsoft

Exam Code: AZ-204

- Exam Name: Developing Solutions for Microsoft Azure
  - New Updated Questions from <u>Braindump2go</u>
    - > (Updated in <u>December/2021</u>)

### Visit Braindump2go and Download Full Version AZ-204 Exam Dumps

#### **QUESTION 286**

Your company's Azure subscription includes an Azure Log Analytics workspace.

Your company has a hundred on-premises servers that run either Windows Server 2012 R2 or Windows Server 2016, and is linked to the Azure Log Analytics workspace. The Azure Log Analytics workspace is set up to gather performance counters associated with security from these linked servers.

You must configure alerts based on the information gathered by the Azure Log Analytics workspace.

You have to make sure that alert rules allow for dimensions, and that alert creation time should be kept to a minimum. Furthermore, a single alert notification must be created when the alert is created and when the alert is resolved.

You need to make use of the necessary signal type when creating the alert rules.

Which of the following is the option you should use?

- A. The Activity log signal type.
- B. The Application Log signal type.
- C. The Metric signal type.
- D. The Audit Log signal type.

## Answer: C Explanation:

Metric alerts in Azure Monitor provide a way to get notified when one of your metrics cross a threshold. Metric alerts work on a range of multi-dimensional platform metrics, custom metrics, Application Insights standard and custom metrics.

Note: Signals are emitted by the target resource and can be of several types. Metric, Activity log, Application Insights, and Log.

Reference:

https://docs.microsoft.com/en-us/azure/azure-monitor/platform/alerts-metric

#### **QUESTION 287**

You are developing a .NET Core MVC application that allows customers to research independent holiday accommodation providers.

You want to implement Azure Search to allow the application to search the index by using various criteria to locate documents related to accommodation.

You want the application to allow customers to search the index by using regular expressions.

What should you do?

- A. Configure the **SearchMode** property of the SearchParameters class.
- B. Configure the **QueryType** property of the SearchParameters class.
- C. Configure the **Facets** property of the SearchParameters class.
- D. Configure the Filter property of the SearchParameters class.

# Answer: B Explanation:

AZ-204 Exam Dumps AZ-204 Exam Questions AZ-204 PDF Dumps AZ-204 VCE Dumps

https://www.braindump2go.com/az-204.html

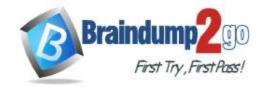

**One Time!** 

The SearchParameters.QueryType Property gets or sets a value that specifies the syntax of the search query. The default is 'simple'. Use 'full' if your query uses the Lucene query syntax.

You can write queries against Azure Search based on the rich Lucene Query Parser syntax for specialized query forms: wildcard, fuzzy search, proximity search, regular expressions are a few examples.

Reference:

https://docs.microsoft.com/en-us/dotnet/api/microsoft.azure.search.models.searchparameters https://docs.microsoft.com/en-us/dotnet/api/microsoft.azure.search.models.searchparameters.querytype

#### **QUESTION 288**

You are a developer at your company.

You need to update the definitions for an existing Logic App.

What should you use?

- A. the Enterprise Integration Pack (EIP)
- B. the Logic App Code View
- C. the API Connections
- D. the Logic Apps Designer

## Answer: B Explanation:

Edit JSON - Azure portal

- 1. Sign in to the Azure portal.
- 2. From the left menu, choose All services. In the search box, find "logic apps", and then from the results, select your logic app.
- 3. On your logic app's menu, under Development Tools, select Logic App Code View.
- 4. The Code View editor opens and shows your logic app definition in JSON format.

Reference:

https://docs.microsoft.com/en-us/azure/logic-apps/logic-apps-enterprise-integration-overview https://docs.microsoft.com/en-us/azure/logic-apps/logic-apps-author-definitions

#### **QUESTION 289**

Note: The question is included in a number of questions that depicts the identical set-up. However, every question has a distinctive result. Establish if the solution satisfies the requirements.

You are developing a solution for a public facing API.

The API back end is hosted in an Azure App Service instance. You have implemented a RESTful service for the API back end.

You must configure back-end authentication for the API Management service instance.

Solution: You configure Basic gateway credentials for the Azure resource.

Does the solution meet the goal?

A. Yes

B. No

## Answer: B Explanation:

API Management allows to secure access to the back-end service of an API using client certificates.

Reference:

https://docs.microsoft.com/en-us/rest/api/apimanagement/apimanagementrest/azure-api-management-rest-api-backend-entity

#### **QUESTION 290**

Note: The question is included in a number of questions that depicts the identical set-up. However, every question has a distinctive result. Establish if the solution satisfies the requirements.

You are developing a solution for a public facing API.

The API back end is hosted in an Azure App Service instance. You have implemented a RESTful service for the API back end.

You must configure back-end authentication for the API Management service instance.

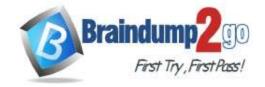

**One Time!** 

Solution: You configure Client cert gateway credentials for the HTTP(s) endpoint. Does the solution meet the goal?

A. Yes B. No

#### Answer: B Explanation:

The API back end is hosted in an Azure App Service instance. It is an Azure resource and not an HTTP(s) endpoint. Reference:

https://docs.microsoft.com/en-us/rest/api/apimanagement/apimanagementrest/azure-api-management-rest-api-backend-entity

#### **QUESTION 291**

Note: The question is included in a number of questions that depicts the identical set-up. However, every question has a distinctive result. Establish if the solution satisfies the requirements.

You are developing a solution for a public facing API.

The API back end is hosted in an Azure App Service instance. You have implemented a RESTful service for the API back end.

You must configure back-end authentication for the API Management service instance.

Solution: You configure Basic gateway credentials for the HTTP(s) endpoint.

Does the solution meet the goal?

A. Yes

B. No

## Answer: B Explanation:

API Management allows to secure access to the back-end service of an API using client certificates. Furthermore, the API back end is hosted in an Azure App Service instance. It is an Azure resource and not an HTTP(s) endpoint. Reference:

https://docs.microsoft.com/en-us/rest/api/apimanagement/apimanagementrest/azure-api-management-rest-api-backend-entity

#### **QUESTION 292**

Note: The question is included in a number of questions that depicts the identical set-up. However, every question has a distinctive result. Establish if the solution satisfies the requirements.

You are developing a solution for a public facing API.

The API back end is hosted in an Azure App Service instance. You have implemented a RESTful service for the API back end.

You must configure back-end authentication for the API Management service instance.

Solution: You configure Client cert gateway credentials for the Azure resource.

Does the solution meet the goal?

A. Yes

B. No

### Answer: A Explanation:

API Management allows to secure access to the back-end service of an API using client certificates.

Reference

https://docs.microsoft.com/en-us/rest/api/apimanagement/apimanagementrest/azure-api-management-rest-api-backend-entity

#### **QUESTION 293**

You are developing a .NET Core MVC application that allows customers to research independent holiday accommodation providers.

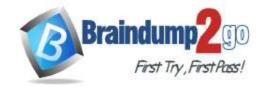

**One Time!** 

You want to implement Azure Search to allow the application to search the index by using various criteria to locate documents related to accommodation venues.

You want the application to list holiday accommodation venues that fall within a specific price range and are within a specified distance to an airport.

What should you do?

- A. Configure the **SearchMode** property of the SearchParameters class.
- B. Configure the **QueryType** property of the SearchParameters class.
- C. Configure the Facets property of the SearchParameters class.
- D. Configure the **Filter** property of the SearchParameters class.

#### Answer: D Explanation:

The Filter property gets or sets the OData \$filter expression to apply to the search query.

Reference:

https://docs.microsoft.com/en-us/dotnet/api/microsoft.azure.search.models.searchparameters https://docs.microsoft.com/en-us/dotnet/api/microsoft.azure.search.models.searchparameters.querytype

#### **QUESTION 294**

You are a developer at your company. You need to edit the workflows for an existing Logic App. What should you use?

- A. the Enterprise Integration Pack (EIP)
- B. the Logic App Code View
- C. the API Connections
- D. the Logic Apps Designer

# Answer: A Explanation:

For business-to-business (B2B) solutions and seamless communication between organizations, you can build automated scalable enterprise integration workflows by using the Enterprise Integration Pack (EIP) with Azure Logic Apps.

Reference:

https://docs.microsoft.com/en-us/azure/logic-apps/logic-apps-enterprise-integration-overview https://docs.microsoft.com/en-us/azure/logic-apps/logic-apps-author-definitions

#### **QUESTION 295**

**Drag and Drop Question** 

You are a developer for a company that provides a bookings management service in the tourism industry. You are implementing Azure Search for the tour agencies listed in your company's solution.

You create the index in Azure Search. You now need to use the Azure Search .NET SDK to import the relevant data into the Azure Search service.

Which three actions should you perform in sequence? To answer, move the appropriate actions from the list of actions from left to right and arrange them in the correct order.

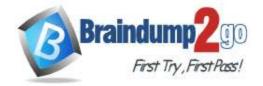

### One Time!

#### **Answer Area**

Create a DataSource instance and set its Container property to the DataContainer.

Create an IndexBatch that contains the documents which must be added.

Set the DataSources property of the SearchServiceClient.

Create a SearchIndexClient object to connect to the search index.

Call the Documents.Index method of the SearchIndexClient and pass the IndexBatch.

Call the Documents. Suggest method of the SearchIndexClient and pass the DataSource.

#### Answer:

#### Answer Area

Create a DataSource instance and set its Container property to the DataContainer.

Set the DataSources property of the SearchServiceClient.

Call the Documents. Suggest method of the SearchIndexClient and pass the DataSource. Create a SearchIndexClient object to connect to the search index.

Create an IndexBatch that contains the documents which must be added.

Call the Documents.Index method of the SearchIndexClient and pass the IndexBatch.

#### **Explanation:**

{

1. The index needs to be populated. To do this, we will need a SearchIndexClient. There are two ways to obtain one: by constructing it, or by calling Indexes.GetClient on the SearchServiceClient. Here we will use the first method.

2. Create the indexBatch with the documents Something like:

var hotels = new Hotel[];

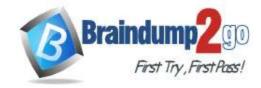

**One Time!** 

```
new Hotel()
      {
            HotelId = "3",
            BaseRate = 129.99,
            Description = "Close to town hall and the river"
      }
    };
...
    var batch = IndexBatch.Upload(hotels);
3. The next step is to populate the newly-created index Example:
var batch = IndexBatch.Upload(hotels);
    try
    {
        indexClient.Documents.Index(batch);
    }
Reference:
```

https://docs.microsoft.com/en-us/azure/search/search-howto-dotnet-sdk

#### **QUESTION 296**

You are developing an application that applies a set of governance policies for internal and external services, as well as for applications.

You develop a stateful ASP.NET Core 2.1 web application named PolicyApp and deploy it to an Azure App Service Web App. The PolicyApp reacts to events from Azure Event Grid and performs policy actions based on those events. You have the following requirements:

- · Authentication events must be used to monitor users when they sign in and sign out.
- All authentication events must be processed by PolicyApp.
- Sign outs must be processed as fast as possible.

What should you do?

- A. Create a new Azure Event Grid subscription for all authentication events. Use the subscription to process sign-out events.
- B. Create a separate Azure Event Grid handler for sign-in and sign-out events.
- C. Create separate Azure Event Grid topics and subscriptions for sign-in and sign-out events.
- D. Add a subject prefix to sign-out events. Create an Azure Event Grid subscription. Configure the subscription to use the subjectBeginsWith filter.

#### Answer:

#### **Explanation:**

https://docs.microsoft.com/en-us/azure/event-grid/subscription-creation-schema

#### **QUESTION 297**

You develop and deploy a web application to Azure App Service. The application accesses data stored in an Azure Storage account. The account contains several containers with several blobs with large amounts of data. You deploy all Azure resources to a single region.

You need to move the Azure Storage account to the new region. You must copy all data to the new region. What should you do first?

- A. Export the Azure Storage account Azure Resource Manager template
- B. Initiate a storage account failover
- C. Configure object replication for all blobs
- D. Use the AzCopy command line tool
- E. Create a new Azure Storage account in the current region
- F. Create a new subscription in the current region

Answer: A

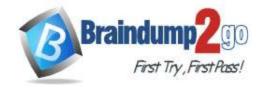

**One Time!** 

#### **Explanation:**

To move a storage account, create a copy of your storage account in another region. Then, move your data to that account by using AzCopy, or another tool of your choice and finally, delete the resources in the source region. To get started, export, and then modify a Resource Manager template. Reference:

https://docs.microsoft.com/en-us/azure/storage/common/storage-account-move?tabs=azure-portal

#### **QUESTION 298**

You deploy an Azure App Service web app. You create an app registration for the app in Azure Active Directory (Azure AD) and Twitter.

The app must authenticate users and must use SSL for all communications. The app must use Twitter as the identity provider.

You need to validate the Azure AD request in the app code.

What should you validate?

- A. ID token header
- B. ID token signature
- C. HTTP response code
- D. Tenant ID

# Answer: A Explanation:

https://docs.microsoft.com/en-us/azure/storage/common/storage-auth-aad-app?tabs=dotnet

#### **QUESTION 299**

A development team is creating a new REST API. The API will store data in Azure Blob storage. You plan to deploy the API to Azure App Service.

Developers must access the Azure Blob storage account to develop the API for the next two months. The Azure Blob storage account must not be accessible by the developers after the two-month time period.

You need to grant developers access to the Azure Blob storage account.

What should you do?

- A. Generate a shared access signature (SAS) for the Azure Blob storage account and provide the SAS to all developers.
- B. Create and apply a new lifecycle management policy to include a last accessed date value. Apply the policy to the Azure Blob storage account.
- C. Provide all developers with the access key for the Azure Blob storage account. Update the API to include the Coordinated Universal Time (UTC) timestamp for the request header.
- D. Grant all developers access to the Azure Blob storage account by assigning role-based access control (RBAC) roles.

#### Answer:

#### **Explanation:**

https://docs.microsoft.com/en-us/azure/storage/common/storage-sas-overview

#### **QUESTION 300**

**Drag and Drop Question** 

An organization plans to deploy Azure storage services.

You need to configure shared access signature (SAS) for granting access to Azure Storage.

Which SAS types should you use? To answer, drag the appropriate SAS types to the correct requirements. Each SAS type may be used once, more than once, or not at all. You may need to drag the split bar between panes or scroll to view content.

NOTE: Each correct selection is worth one point.

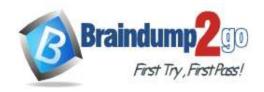

User delegation

**One Time!** 

| SAS types       | Answer Area                                                         |                        |
|-----------------|---------------------------------------------------------------------|------------------------|
| Account-level   | Requirement                                                         | SAS type               |
| Service-level   | Delegate access to resources in one or more of the storage services |                        |
| User delegation | Delegate access to a resource in a single storage service           |                        |
|                 | Secure a resource by using Azure AD credentials                     | 1                      |
|                 | Secure a resource by using Azure Ab credentials                     |                        |
| SAS types       | Answer Area                                                         |                        |
| SAS types       |                                                                     | SAS type               |
| SAS types       | Answer Area                                                         | SAS type Account-level |

Secure a resource by using Azure AD credentials

#### **Explanation:**

Answer:

https://docs.microsoft.com/en-us/azure/storage/common/storage-sas-overview

#### **QUESTION 301**

You develop and deploy an Azure App Service web app. The app is deployed to multiple regions and uses Azure Traffic Manager. Application Insights is enabled for the app.

You need to analyse app uptime for each month.

Which two solutions will achieve the goal? Each correct answer presents part of the solution.

**NOTE:** Each correct selection is worth one point.

- A. Azure Monitor logs
- B. Application Insights alerts
- C. Azure Monitor metrics
- D. Application Insights web tests

Answer: BD **Explanation:** 

https://azure.microsoft.com/en-us/blog/creating-a-web-test-alert-programmatically-with-application-insights/

#### **QUESTION 302**

**Drag and Drop Question** 

You develop and deploy an Azure App Service web app. The web app accesses data in an Azure SQL database. You must update the web app to store frequently used data in a new Azure Cache for Redis Premium instance.

You need to implement the Azure Cache for Redis features.

Which feature should you implement? To answer, drag the appropriate feature to the correct requirements. Each feature may be used once, more than once, or not at all. You may need to drag the split bar between panes or scroll to view content.

NOTE: Each correct selection is worth one point.

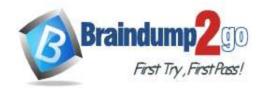

**One Time!** 

#### **Answer Area**

| Features                | Requirement                                                                | Feature |
|-------------------------|----------------------------------------------------------------------------|---------|
| horizontal partitioning | Create a data structure for storing collections of related items           | Feature |
| channel                 | Create a data structure for the most recently accessed cache items         | Feature |
| list                    |                                                                            | r       |
| set                     | Send messages through a high-performance<br>publisher/subscriber mechanism | Feature |

#### Answer:

| Answer Area             |                                                                            |         |
|-------------------------|----------------------------------------------------------------------------|---------|
| Features                | Requirement                                                                | Feature |
| horizontal partitioning | Create a data structure for storing collections of related items           | set     |
|                         | Create a data structure for the most recently accessed cache items         | list    |
|                         | Send messages through a high-performance<br>publisher/subscriber mechanism | channel |

#### **Explanation:**

https://www.red-gate.com/simple-talk/development/dotnet-development/overview-of-azure-cache-for-redis/ https://docs.microsoft.com/en-us/azure/architecture/best-practices/caching

#### **QUESTION 303**

**Hotspot Question** 

You are developing an ASP.NET Core time sheet application that runs as an Azure Web App. Users of the application enter their time sheet information on the first day of every month.

The application uses a third-party web service to validate data.

The application encounters periodic server errors due to errors that result from calling a third-party web server. Each request to the third-party server has the same chance of failure.

You need to configure an Azure Monitor alert to detect server errors unrelated to the third-party service. You must minimize false-positive alerts.

How should you complete the Azure Resource Manager template? To answer, select the appropriate options in the answer area.

NOTE: Each correct selection is worth one point.

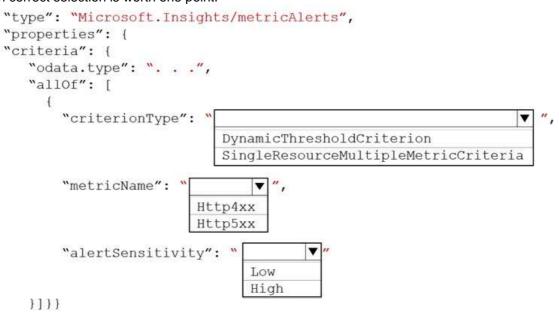

Answer:

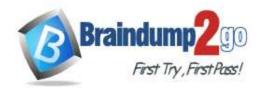

**One Time!** 

| <pre>'type": "Microsoft.Insight</pre> | cs/metricAlerts",                       |
|---------------------------------------|-----------------------------------------|
| 'properties": {                       |                                         |
| criteria": {                          |                                         |
| "odata.type": "",                     |                                         |
| "allOf": [                            |                                         |
| {                                     |                                         |
| "criterionType": "                    | ▼ ″                                     |
|                                       | DynamicThresholdCriterion               |
|                                       | SingleResourceMultipleMetricCriteria    |
| - 1                                   |                                         |
| "metricName": "                       | <b>▼</b> ″,                             |
| Ht                                    | tp4xx                                   |
|                                       | tp5xx                                   |
|                                       |                                         |
| "alertSensitivity"                    | · * * * * * * * * * * * * * * * * * * * |
|                                       | Low                                     |
|                                       | High                                    |
| 1111                                  |                                         |

#### **Explanation:**

Box 1: DynamicThresholdCriterion

Box 2: Http5xx

Server errors are in the 5xx range. Client errors are in the 4xx range

Box 3: Low Reference:

https://docs.microsoft.com/en-us/azure/azure-monitor/alerts/alerts-dynamic-thresholds

#### **QUESTION 304**

**Hotspot Question** 

A software as a service (SaaS) company provides document management services. The company has a service that consists of several Azure web apps. All Azure web apps run in an Azure App Service Plan named PrimaryASP. You are developing a new web service by using a web app named ExcelParser. The web app contains a third-party library for processing Microsoft Excel files. The license for the third-party library stipulates that you can only run a single instance of the library.

You need to configure the service.

How should you complete the script? To answer, select the appropriate options in the answer area.

**NOTE:** Each correct selection is worth one point.

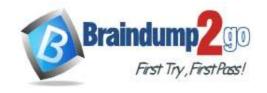

### **Answer Area**

```
Set-AzAppServicePlan '
-ResourceGroupName $rg '
-Name "PrimaryASP" '
```

```
NumberOfSites 1
PerSiteScaling $true
TargetWorkerCount = 1
MaxNumberOfWorkers = 1
SiteConfig.NumberOfWorkers = 1
```

```
$app = Get-AzWebApp '
-ResourceGroupName $rg '
-Name "ExcelParser"
```

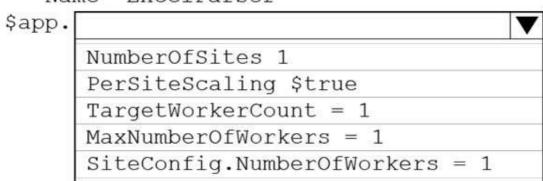

Set-AzWebApp \$app

Answer:

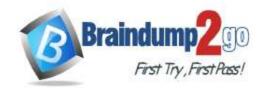

### **Answer Area**

```
Set-AzAppServicePlan '
-ResourceGroupName $rg '
-Name "PrimaryASP" '
```

```
NumberOfSites 1
PerSiteScaling $true
TargetWorkerCount = 1
MaxNumberOfWorkers = 1
SiteConfig.NumberOfWorkers = 1
```

```
$app = Get-AzWebApp '
-ResourceGroupName $rg '
-Name "ExcelParser"
```

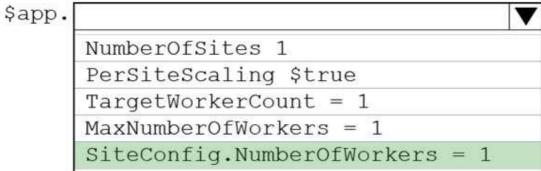

Set-AzWebApp \$app

#### **Explanation:**

https://docs.microsoft.com/en-us/azure/app-service/manage-scale-per-app